Crésus Comptabilité

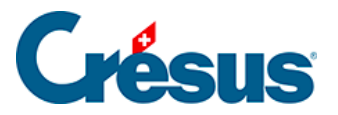

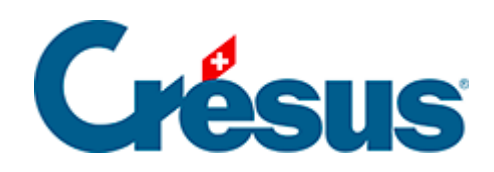

## **Crésus Comptabilité**

## [15.2 - Traduire un élément](#page-2-0)

<span id="page-2-0"></span>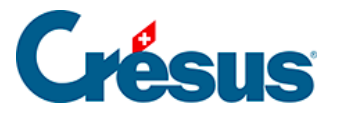

## **15.2 - Traduire un élément**

Si le fichier est déjà multilingue, vous pouvez accéder à la traduction des divers textes et des noms des comptes en utilisant la commande Options – Régler les textes (§14 Personnaliser les textes). Sélectionnez le texte à traduire et changez de langue par la liste déroulante Langue.

L'outil décrit ci-dessous est cependant beaucoup plus pratique :

- Exécutez la commande Options Réglage multilingue.
- Choisissez le type d'éléments à traduire dans la liste Type de texte.
- Sélectionnez l'objet à traiter et apportez les modifications dans les lignes éditables au bas du dialogue.

Pour exporter un ensemble de textes dans une des langues du fichier, cliquez sur le bouton Exporter. Déterminez la langue à exporter, puis cliquez sur OK.

Pour importer des éléments, cliquez sur le bouton *Importer*. Définissez la langue à importer, puis le mode d'importation. Si vous activez l'option Ecrase tous les textes existants, tous les objets seront libellés comme dans le fichier importé. Si l'option n'est pas activée, seuls les textes qui n'ont pas de définition dans la langue choisie seront importés.